## 登入 YAHOO 信箱頁面後,請於右上角設定圖示下,選擇『電子信箱選項』

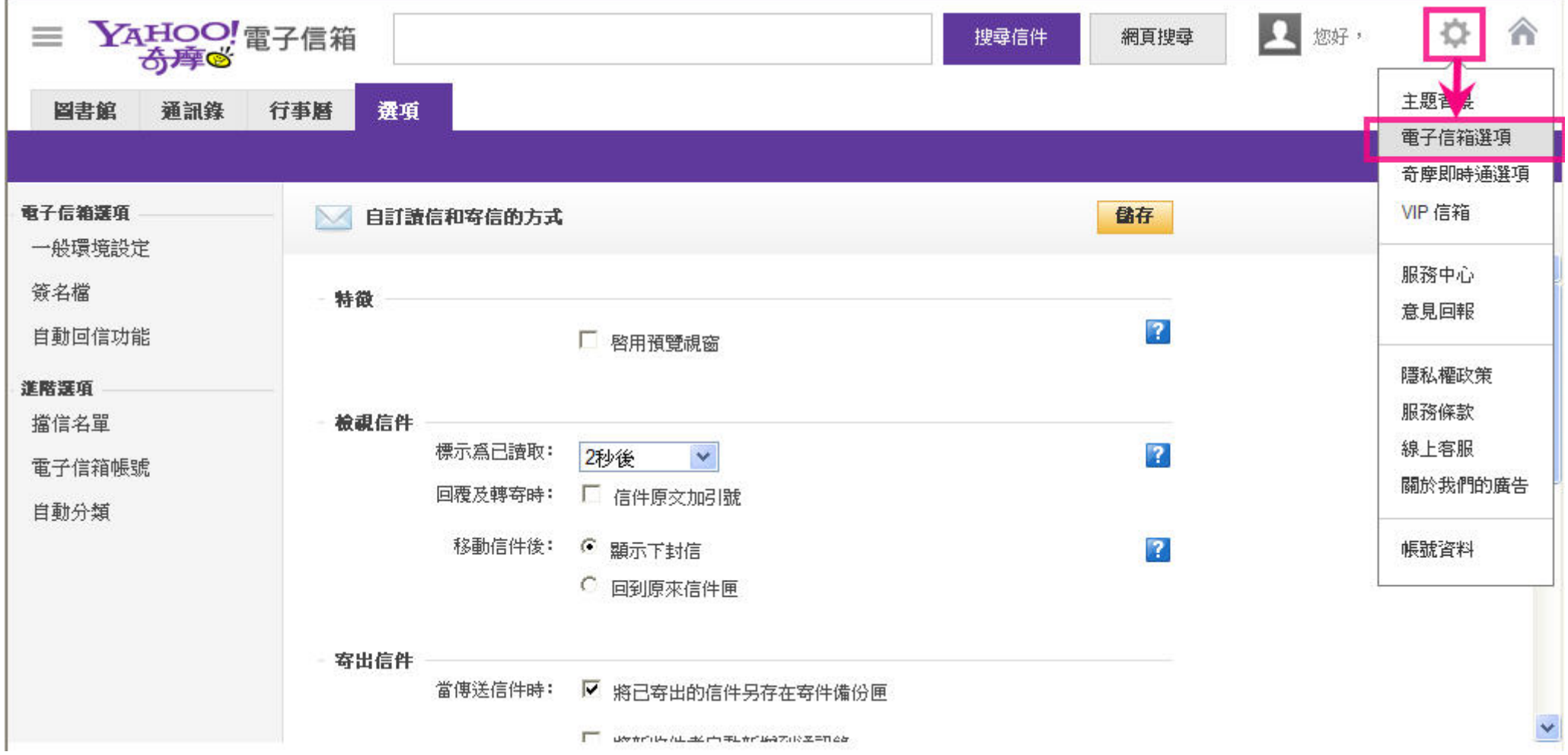

YAHOO 信箱並未具備白名單功能,建議讀者新增『自動分類』以優先收取並整理圖書館通知信件。設定方式請參閱下圖:

建議自動分類名稱可設為『圖書館』,寄件者『包含』NTCL\_system@mail.tphcc.gov.tw

請記得進行儲存

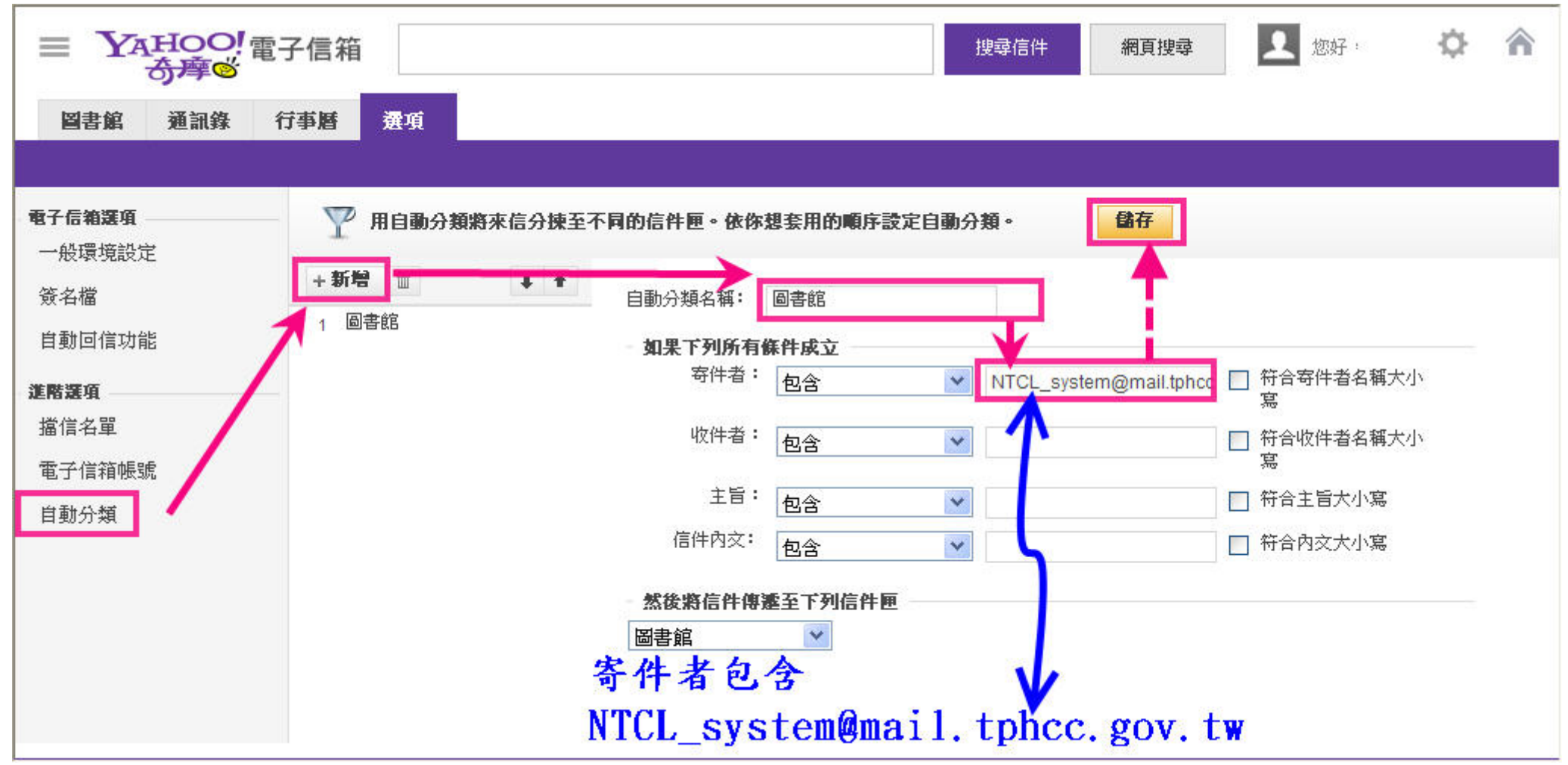

成功設定後回到信件匣,將會出現剛才新增的自動分類匣『圖書館』,後續的圖書館信件將被收納至這個信件匣中

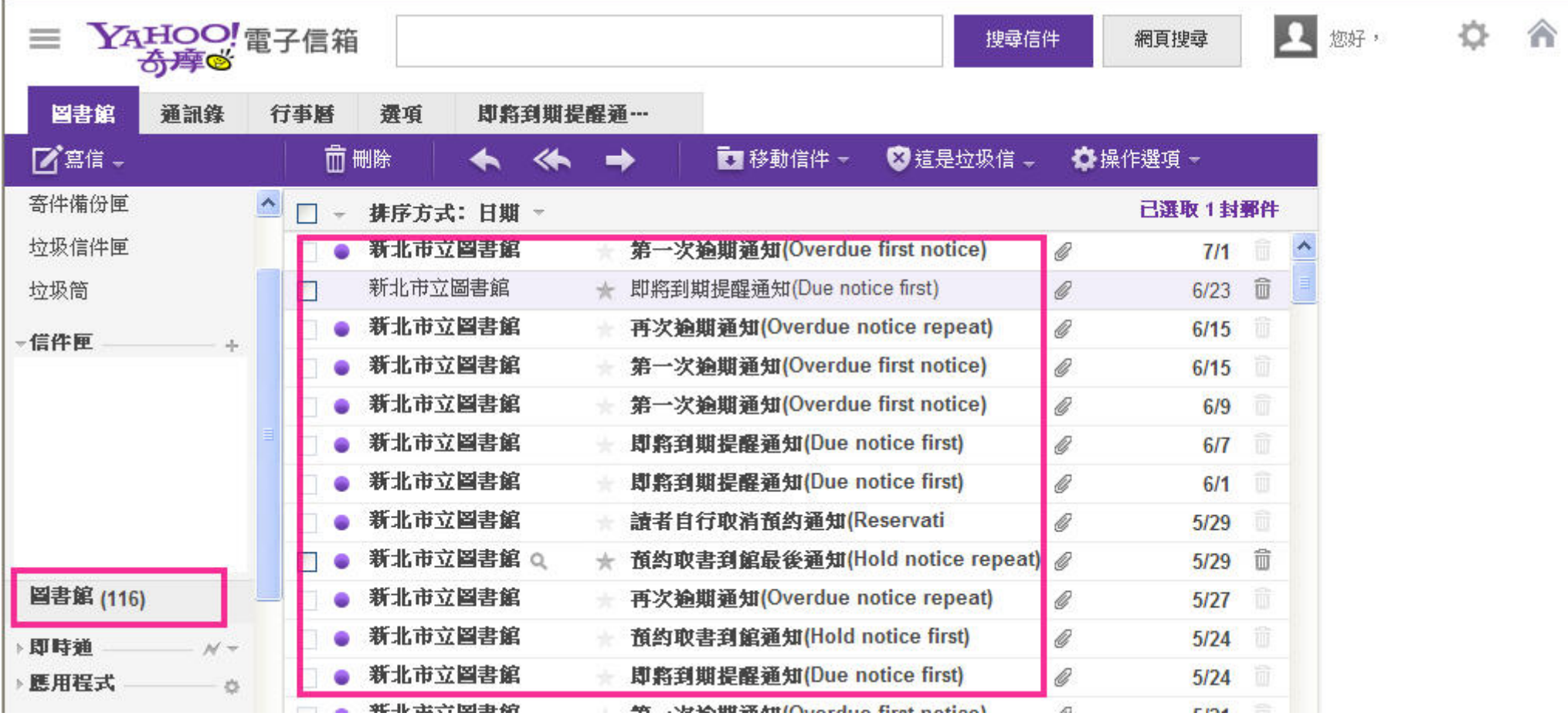